## **Mioty activation steps**

## **Changelog**

#### **10/11/2021 v.1.1**

- Added support for over-the-air attachment devices (also via multiple basestations at once)
- Additional read-only fields have beed hadded to the basestation page
- Added support for BSSCI Status Operation
- A status request is sent to the basestations right after connecting. This allows ResIOT to align its clock with the basestation's. In case of retained data while the basestation was offline, ResIOT is now able to store it locally at the exact moment in time it happened, instead of relying on the basestation's clock.

#### **28/10/2021 v.1.0**

- Mioty Basestation registration
- Support for Mioty BSSCI version 0.9 and 1.0.0, supported operation: "con","conRsp","conCmp","ping","pingRsp","pingCmp","attPrp","attPrpRsp","attPrpCmp","ulDa ta","ulDataRsp","ulDataCmp"
- Support for Mioty Device Pre-Attached and Attachment propagation on all connected basestations
- Uplink deduplication/aggregation for uplinks arriving through multiple basestations simultaneous
- Uplink management,log, data retention and ResIOT Lua scripting integration for decode

#### **Next steps:**

- Basestation remote management and access with ResIOT Merlin IoT Box
- Operation: "detPrp","detPrpRsp","detPrpCmp","status","statusRsp","statusCmp"
- Downlinks
- Detach operation

## **1 - Account Registration**

Head to <https://www.resiot.io/en/mioty-sign-up-free/> and register an account with a valid email address:

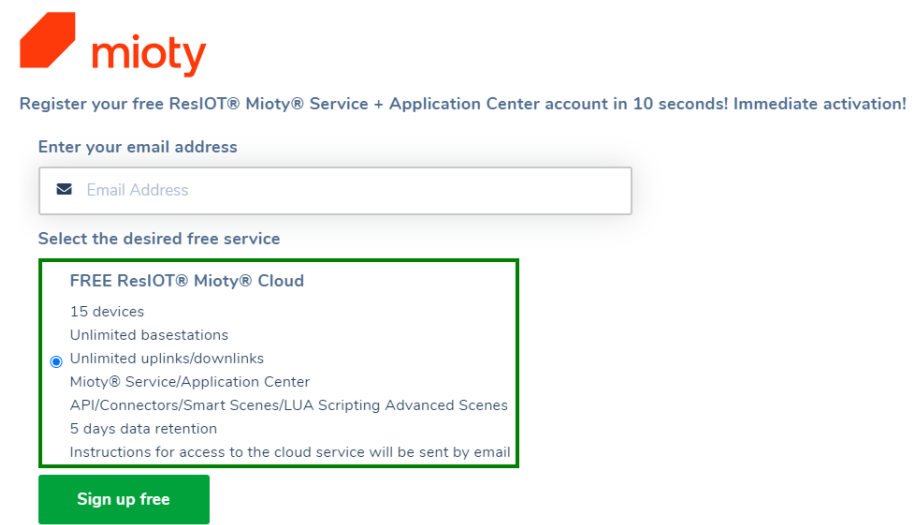

## **2 - Acces the IOT Platform**

Your account activation email contains the required login credentials and link access. Head to <https://mioty.resiot.io/> or click the link in the email body.

Finally login with your credentials:

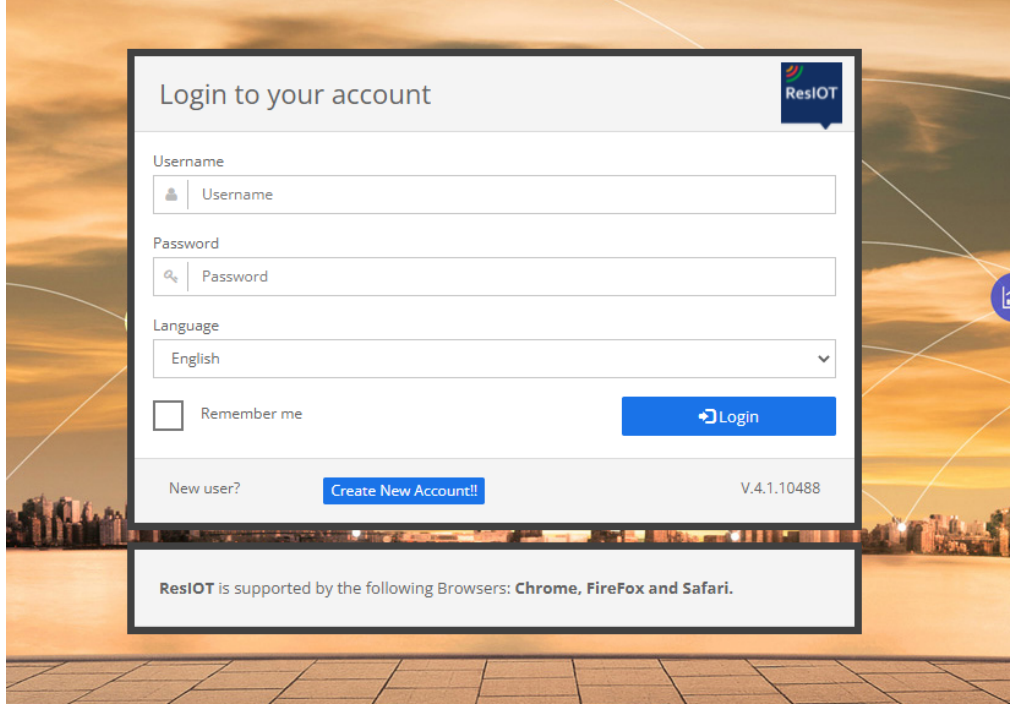

**3 - Base Station Registration**

After logging into the platform, It's now time to register your base station(s). Head to the Mioty Base Stations menu:

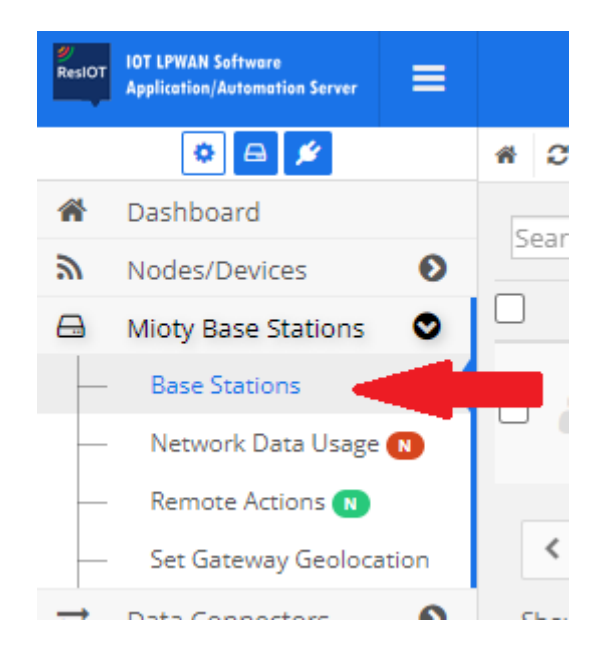

Now press the New button, and register a Mioty Base Station:

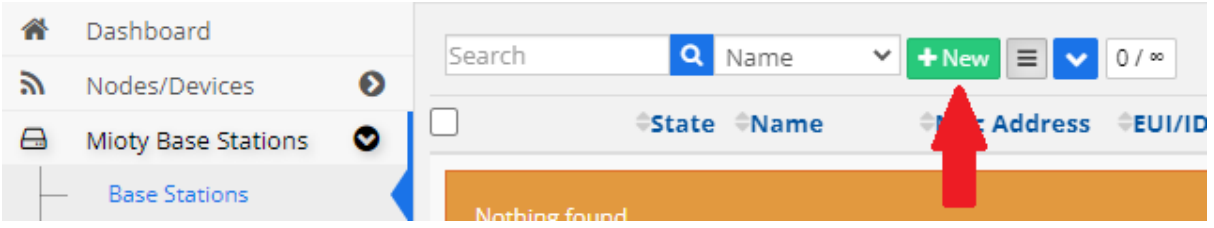

Now enter the following required data:

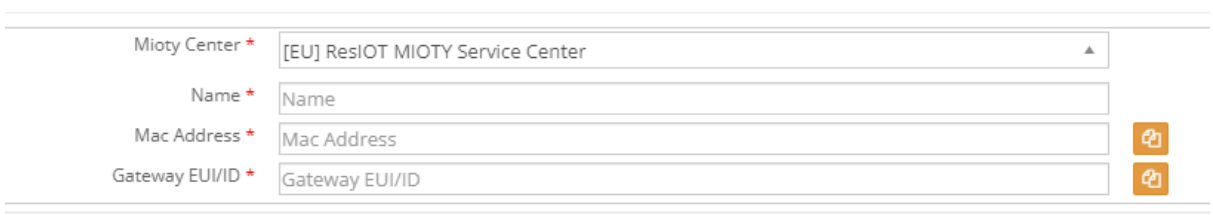

**Mioty center**: Select the pre-registered ResIOT Mioty Service Center.

**Name**: this is just a label field.

**Mac Address**: this is a required field where you can enter the mac address of your base station. It doesn't have to be the real mac address of your base station as this is only a label field.

**Gateway Eui/ID**: Enter the EUI of your base station. This is what is going to grant access to your base station so this has to be a valid value.

The Eui of your base station can be retrieved in your Mioty base station dashboard:

**Evaluation Kit** 

# **Dashboard**

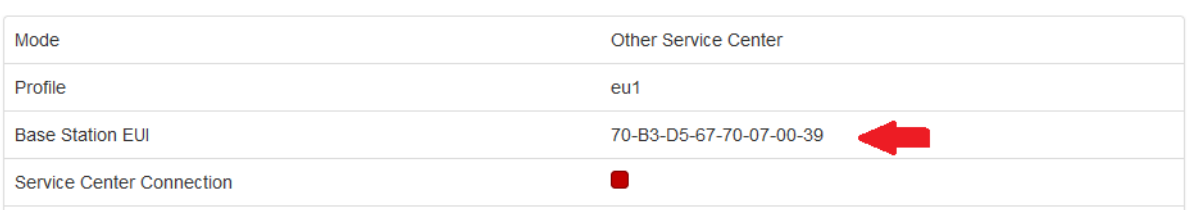

Finally, all you have to do is connect your base station to the ResIOT Service Center. The service center is running with TLS on:

Service Center Address: mioty.resiot.io

Service Center Port: 53000

TI S CA Certificate

-----BEGIN CERTIFICATE-----

MIIDzTCCArWgAwIBAgIUYbUeJBxDcDNYZHxfXI/Ojpyr7gIwDQYJKoZIhvcNAQEL BQAwdiELMAkGA1UEBhMCSVQxDiAMBqNVBAqMBU1JTEFOMQ4wDAYDVQQHDAVNS **UxB** 

TjEUMBIGA1UECgwLVUJMU09GVFdBUkUxDzANBgNVBAsMBIJIc0IPVDEgMB4GCSqG SIb3DQEJARYRc3VwcG9ydEByZXNpb3QuaW8wHhcNMjExMDIyMDcxNDE0WhcNMzEx MDIwMDcxNDE0WjB2MQswCQYDVQQGEwJJVDEOMAwGA1UECAwFTUIMQU4xDjAMBg **NV** 

BAcMBU1JTEFOMRQwEgYDVQQKDAtVQkxTT0ZUV0FSRTEPMA0GA1UECwwGUmVzS U9U

```
MSAwHgYJKoZIhvcNAQkBFhFzdXBwb3J0QHJlc2lvdC5pbzCCASIwDQYJKoZIhvcN
AQEBBQADqqEPADCCAQoCqqEBAOciC7Qy+TPNjawzGRmK/IOk6w54Svsuyrj6bXhn
+Hvg0hjyPATaUo173ISDIYpJHirJnIIKKpju+1HkBhcIABKu1ihetruLMAC/LpgX
MVY8N07vkwoVOmaAlQKhlvH9cCFxHt4138+iFXJUAlayM2R9ibzT1Ri0eUZwTO9T
zBg61q4b5npikTlCwlgguJK0wfQ3ly60hN2es1x8DfmJX/G6419rs+CUJPhs+rrA
HqMDAmnp55paOFI6V9ue2Ulghdy/50DQecZsX+UINMdDHjhmQdxlp6LbsmQncLXt
z9mJGZawmUXBG5IrcyppcdCxJue0GtA+rT5rzj2kw3QhxfECAwEAAaNTMFEwHQYD
VR0OBBYEFN4x5nvax9AJ3ca9Po61yInNM672MB8GA1UdIwQYMBaAFN4x5nvax9AJ
3ca9Po61yInNM672MA8GA1UdEwEB/wQFMAMBAf8wDQYJKoZIhvcNAQELBQADqqEB
AE1V9fpMORGDoy4ILqiIEUyDtEO/U9Bo6C8rnC+CF/F4f90Da/26kNZ9OkUc5bEX
1QtWzV0vVafK/neYGbo9uyTYinHSopVw+Bo2BjaVMbtA6KMLQFlwGaltgJqwaCnC
Cy9qG6OGt72l3M4csuxl7pqJ/WOjgQ5drBnGLtK9W+HeiA5aqTogBe39ix9MISNV
37q+ljqwrlSM5UCaKEEuJ0JTaUTeBzG8zuZjJynkKBTIN32VtcCkVJLyeO9OkhHu
baMT6cuyl9cp45x+Js7OYOkIcDeHexL3IrQ3vaoT2YjBux/GxZ8hVFPT1MIM6ogB
bKFWHxw6dFA/3BPfWYAcNAQ=
```
-----END CERTIFICATE-----

Head to your mode menu in your gateway configuration panel and fill as follows:

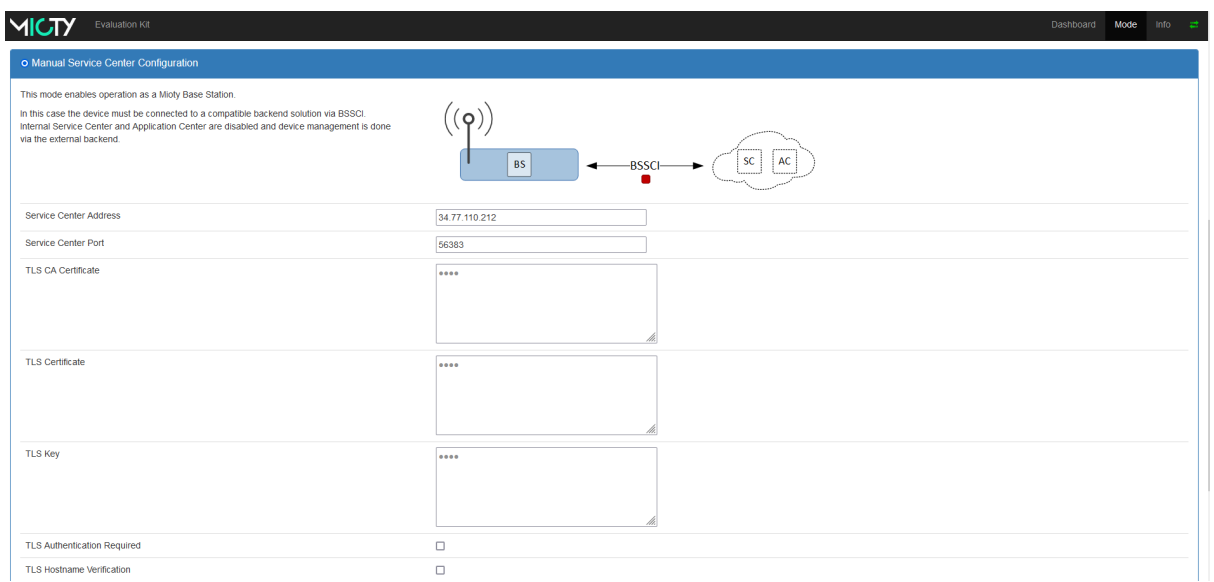

Now the gateway should be connecting to the ResIOT Mioty Service Center! You should be getting positive connection logs in your mioty base station dashboard panel.

All is now set, time to configure the devices!

## **4 - Register your device(s)**

Currently, ResIOT only supports preattached devices. Head to the Devices menu:

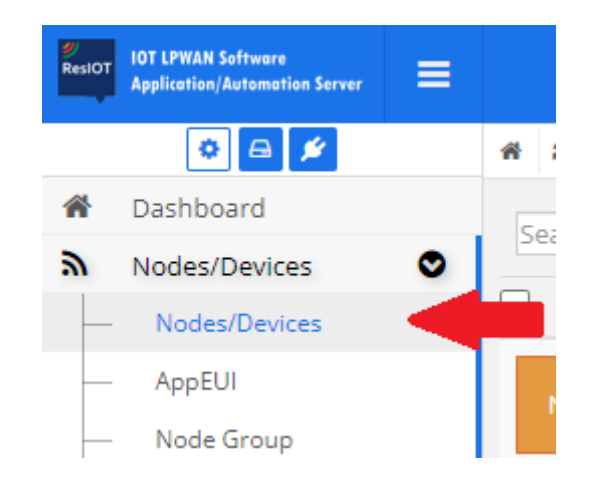

Create a new Custom device:

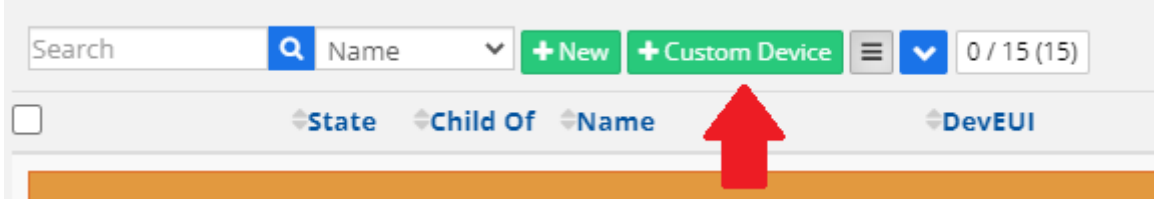

ResIOT devices have many options. The minimum required fields to register a device to your service center are the following:

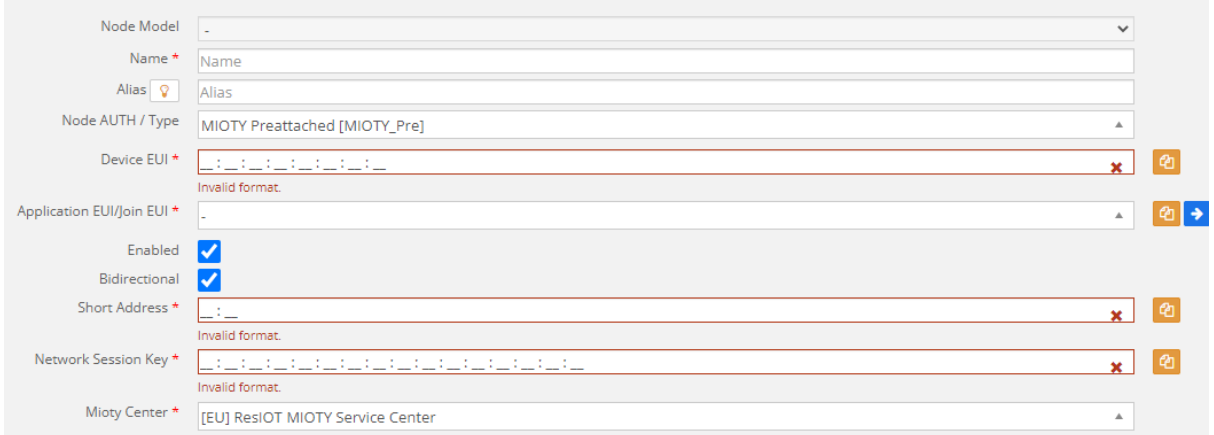

#### **Node AUTH type**: select MIOTY Preattached

device: enter the device eui. This should be provided by your device manufacturer **Application EU**I: create a valid application EUI. This is only needed by ResIOT. Any random value will do.

**Short Address**: enter the device short address. This should be provided by your device manufacturer

**Network Session Key**: enter the device session key. This should be provided by your device manufacturer

**Bidirectional**: this information should be provided by your device manufacturer **Mioty Center**: select the ResIOT Mioty Service Center

### **5 - Using ResIOT**

You should be now receiving data from your base stations. Enjoy ResIOT!